#### 2018 Canadian Stata Conference Morris J. Wosk Centre for Dialogue, Vancouver, BC

# geotools: Exporting cartography data from Stata to GIS systems

Sergiy Radyakin sradyakin@worldbank.org

Development Economics Data (DECDG), The World Bank

July 27, 2018

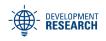

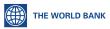

#### Introduction

"I am told there are people who do not care for maps, and I find it hard to believe."

- Robert Louis Stevenson, August 1894

https://ebooks.adelaide.edu.au/s/stevenson/robert\_louis/s848aw/part5.html

# ADePT\_maps (ca. 2007)

ADePT Maps was a command (amap) allowing to build and manipulate maps interactively (in Windows only), utilizing shapefiles directly:

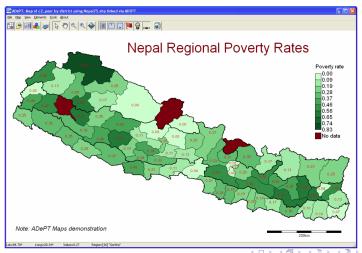

# GEOCHART (ca. 2013)

geochart produces an HTML file which utilizes Google's GeoChart component (google.visualization.GeoChart) showing a basic choropleth map from user's data:

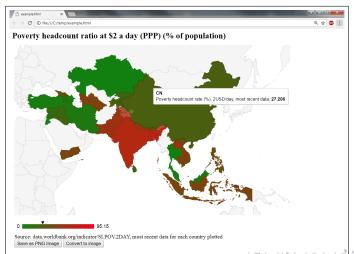

# Data sources (Survey Solutions)

GIS data is obtained from direct measurements on location:

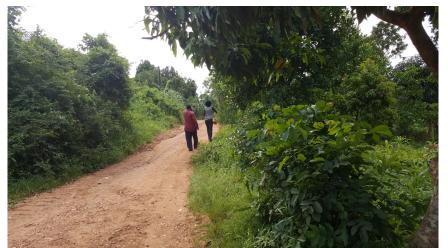

Wakiso district, Uganda, 2018 ( ) ( )

# Data sources (Survey Solutions)

GIS data is also obtained from offline satellite images by pointing relevant features interactively on a tablet's screen:

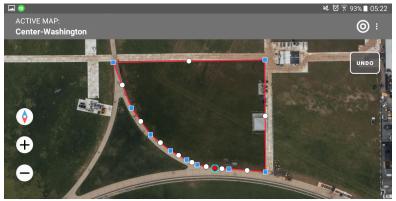

Area: 3577.71 m2 Perimeter: 245.56 m

CANCEL

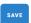

# Data sources (Survey Solutions)

Survey Solutions exports data directly in Stata 14 formatted binary data files (\*.dta) with cartography data stored in geography format:

#### Geography format

$$x_1, y_1; x_2, y_2; ...; x_n, y_n$$

Note, this is different from e.g. **shp2dta** (by Kevin Crow) output as shp2dta creates a separate dataset and stores coordinates in separate variables. But shp2dta may also be a source of the coordinates data from existing shape files before their processing/transformation in Stata.

# Data sources (Survey Solutions)

Features stored in geography format are exported as part of the main dataset. Each data file may include multiple features alongside other variables.

| geography                                                                                       | v1 | v2 | <br>vk |
|-------------------------------------------------------------------------------------------------|----|----|--------|
| x <sub>1</sub> ,y <sub>1</sub> ;x <sub>2</sub> ,y <sub>2</sub> ;;x <sub>n</sub> ,y <sub>n</sub> | a  | i  | <br>q  |
| x <sub>1</sub> ,y <sub>1</sub> ;x <sub>2</sub> ,y <sub>2</sub> ;;x <sub>n</sub> ,y <sub>n</sub> | b  | j  | <br>r  |
| $x_1, y_1; x_2, y_2;; x_n, y_n$                                                                 | С  | k  | <br>s  |
| $x_1, y_1; x_2, y_2;; x_n, y_n$                                                                 | d  | 1  | <br>t  |
| $x_1, y_1; x_2, y_2;; x_n, y_n$                                                                 | е  | m  | <br>u  |
| $x_1, y_1; x_2, y_2;; x_n, y_n$                                                                 | f  | n  | <br>V  |
| $x_1, y_1; x_2, y_2;; x_n, y_n$                                                                 | g  | О  | <br>w  |
| $x_1, y_1; x_2, y_2;; x_n, y_n$                                                                 | h  | р  | <br>x  |

#### GIS features

Survey Solutions collects the following GIS features:

- individual points;
- groups of points;
- paths;
- areas.

Different data storage conventions may be applied to store data more comfortably for analysis:

- coordinates individual coordinates of points are stored in different variables (e.g. X and Y, Lat and Lon, etc);
- points individual coordinates of points are stored together (string var "X,Y"), but points forming a feature are stored separately;
- geography all coordinates data related to one feature are stored together in one [potentially very long] string variable.

Hence we need utilities to convert between these different formats.

Individual coordinates can be transformed to points and back with the **geoutils ccombine** and **geoutils cbreak** commands:

| х                     | у                     | ccombine><br>< cbreak | point                          |
|-----------------------|-----------------------|-----------------------|--------------------------------|
| <b>x</b> <sub>1</sub> | <b>y</b> <sub>1</sub> |                       | x <sub>1</sub> ,y <sub>1</sub> |
| <b>x</b> <sub>2</sub> | <b>y</b> <sub>2</sub> |                       | x <sub>2</sub> ,y <sub>2</sub> |
|                       |                       |                       |                                |
| x <sub>n</sub>        | Уn                    |                       | x <sub>n</sub> ,y <sub>n</sub> |

Individual coordinates can be transformed to geography and back with the **geoutils fold** and **geoutils unfold** commands:

| featureid | X                     | у                     | fold> <b>geography</b><br><unfold< th=""></unfold<>                                             |
|-----------|-----------------------|-----------------------|-------------------------------------------------------------------------------------------------|
| 1         | <b>X</b> <sub>1</sub> | <b>y</b> <sub>1</sub> | x <sub>1</sub> ,y <sub>1</sub> ;x <sub>2</sub> ,y <sub>2</sub> ;;x <sub>n</sub> ,y <sub>n</sub> |
| 1         | <b>x</b> <sub>2</sub> | <b>y</b> <sub>2</sub> |                                                                                                 |
| 1         |                       |                       |                                                                                                 |
| 1         | $\mathbf{x}_{n}$      | <b>y</b> n            |                                                                                                 |
| 2         | $x_1$                 | <b>y</b> <sub>1</sub> | $x_1, y_1; x_2, y_2;; x_n, y_n$                                                                 |
| 2         | $x_2$                 | <b>y</b> <sub>2</sub> |                                                                                                 |
| 2         |                       |                       |                                                                                                 |
| 2         | $\mathbf{x}_{n}$      | <b>y</b> n            |                                                                                                 |

Individual coordinates can be swapped within a geography (or point) variable with **geoutils cswapvar** command:

| point                                         | <cswapvar></cswapvar> | point2                         |
|-----------------------------------------------|-----------------------|--------------------------------|
| x <sub>1</sub> ,y <sub>1</sub>                |                       | y <sub>1</sub> ,x <sub>1</sub> |
| x <sub>2</sub> ,γ <sub>2</sub>                |                       | y <sub>2</sub> ,x <sub>2</sub> |
|                                               |                       |                                |
| <b>x</b> <sub>n</sub> , <b>y</b> <sub>n</sub> |                       | y <sub>n</sub> ,x <sub>n</sub> |

There is also an immediate version of this command to swap coordinates in a string: **geoutils cswapstr** and return the result in an r(coords) result.

# Export to GIS

Stata can build maps by representing them as twoway plots (see spmap by Maurizio Pisati). But we often need to export data to GIS for further analysis, transformation, and visualization:

- Shapefiles (\*.shp) are dominant with offline systems (ESRI ArcGIS, QGIS, etc).
  - binary format, with open description of file format;
  - different types of layers are stored separately (in separate files);
  - stores coordinates data separately from data attributes;
  - coordinates data does not store any styling info.
- GeoJSON (\*.geojson) format is popular with online visualizers/interactive maps (Leaflet, Mapbox);
  - text format (variation of JSON) with open description of file format;
  - different types of layers may be stored jointly (in a single file);
  - stores coordinates data jointly with data attributes;
  - coordinates data may store feature styling info.

Modern GIS systems often support conversion from one format to the other.

### Formal output specifications

Commands comprising the geotools package output the data following these formal file format specifications:

#### **GeoJSON**

RFC 7946, as was current in 2018/07, accessible at https://tools.ietf.org/html/rfc7946;

#### Shapefile

ESRI Shapefile Technical Description, An ESRI White Paper - July 1998, accessible at https://www.esri.com/library/whitepapers/pdfs/shapefile.pdf

Within each format only some features are implemented for export.

### Feature types

| Feature         | Shapefile* | GeoJSON*   |
|-----------------|------------|------------|
| Separate points | point      | Point      |
| Multiple points | multipoint | MultiPoint |
| Lines           | polyline   | LineString |
| Polygons        | polygon    | Polygon    |

<sup>\*</sup>Spelling exactly as expected by respective export commands. Survey Solutions' geography question follows ESRI Shapefile notation.

# Exporting Shapefiles

#### Type **db shp\_save** to export to a shape file GIS format:

| Export data to Shape file (*.shp)     | _  |        | ×    |
|---------------------------------------|----|--------|------|
| main about                            |    |        |      |
| Save file as:                         |    |        |      |
|                                       |    | Browse |      |
| Options                               |    |        |      |
| Overwrite files if they already exist |    |        |      |
| Shape options                         |    |        |      |
| Coordinates variable name             |    |        |      |
|                                       |    | ~      |      |
| Single point                          |    |        |      |
| Multipoint                            |    |        |      |
| ○ Polyline                            |    |        |      |
| OPolygon                              |    |        |      |
|                                       |    |        |      |
|                                       |    |        |      |
|                                       |    |        |      |
|                                       |    |        |      |
|                                       |    |        |      |
| •                                     | OK | Car    | icel |

# Exporting GeoJSON files

#### Type **db gj\_save** to export to a file in GeoJSON format:

| Export data to GeoJSON file (*.geojson) | _  |          | ×   |
|-----------------------------------------|----|----------|-----|
| main style about                        |    |          |     |
| Save file as:                           |    |          |     |
| Jave file as.                           |    | Browse   |     |
| Options                                 |    |          |     |
|                                         |    |          |     |
| Overwrite files if they already exist   |    |          |     |
| Feature options                         |    |          |     |
| Geography variable name                 |    |          |     |
| Geography variable harne                |    | ~        |     |
|                                         |    | <u> </u> |     |
| Point                                   |    |          |     |
| O MultiPoint                            |    |          |     |
| O LineString                            |    |          |     |
| OPolygon                                |    |          |     |
|                                         |    |          |     |
|                                         |    |          |     |
|                                         |    |          |     |
|                                         |    |          |     |
|                                         |    |          |     |
| 9                                       | OK | Can      | cel |

# Exporting GeoJSON files (formatting)

#### Type **db gj\_save** to export to a file in GeoJSON format:

| Export data to GeoJSON file | (*.geojson) | -        |    | ×    |
|-----------------------------|-------------|----------|----|------|
| main style about            |             |          |    |      |
| Marker style options        |             |          |    |      |
| Parameter                   | Constant    | Variable |    |      |
| color                       | #008855     |          |    |      |
| size                        | medium      | ,        |    | 7    |
| symbol                      | warehouse   | /        |    |      |
| Stroke style options        |             |          |    |      |
| Parameter                   | Constant    | Variable |    |      |
| color                       | #ff8000     |          |    |      |
| width                       | 1 🕻         |          |    | 7    |
| opacity, %                  | 50          |          |    |      |
| Fill style options          |             |          |    |      |
| Parameter                   | Constant    | Variable |    |      |
| color                       | #0080ff     |          |    |      |
| opacity, %                  | 50          |          |    |      |
| 0                           |             | OK       | Ca | ncel |

### Syntax example: output to a polygon layer

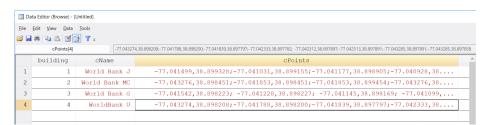

```
clear
do "example\wb_buildings.do"

shapefile save cPoints using "C:\temp\wb_buildings", ///
replace type(polygon)

geojson save cPoints using "C:\temp\wb_buildings.geojson", ///
replace features(Polygon)
```

# Output (Shapefile)

Example of output to a polygon layer of shapefile format:

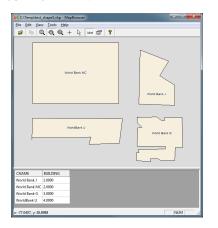

as rendered in MapBrowser (free) from VDS technologies:

# Output (GeoJSON)

#### Example of output (polygons layer) to GeoJSON format:

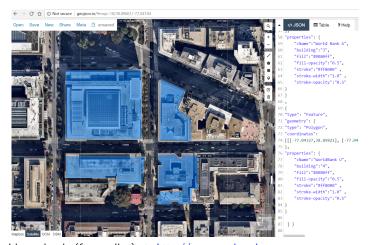

as rendered in geojsonio (free, online) at: http://www.geojson.io

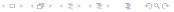

# Output (GeoJSON)

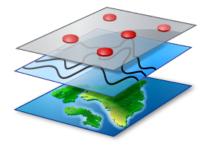

Example: create multi-layer files with features of different types

# Output (Shapefile)

Example of output to a polygon layer of shapefile format:

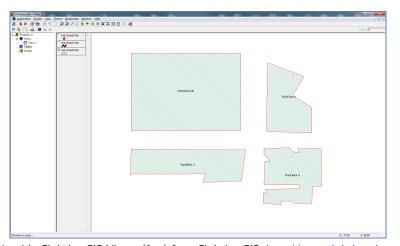

as rendered in Christine-GIS Viewer (free) from Christine-GIS: http://www.christine-gis.com

# Output (Shapefile)

Individual shapefiles may be combined into a multilayer structure in a GIS system (example):

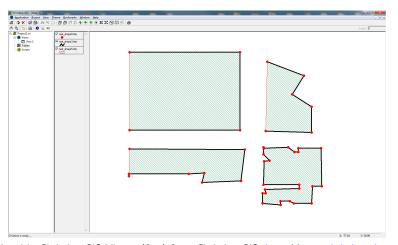

as rendered in Christine-GIS Viewer (free) from Christine-GIS: http://www.christine-gis.com

# Output (GeoJSON)

GeoJSON output example with features of various types:

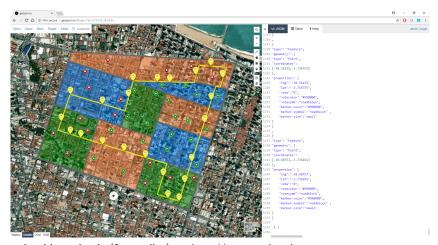

as rendered in geojsonio (free, online) at: http://www.geojson.io

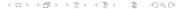

# Output (GeoJSON)

```
****** Fortaleza Example
 2 clear all
 3 local testout "C:\TEMP\fortaleza.geojson"
   local colorbus "#FFFF00"
   note: This an artificially generated dataset with no relation ///
          to the location depicted whatsoever.
    geojson begin using `"`testout'"', replace
      do example/polydata do
      geojson addlayer zone using `"`testout'"', features("Polygon") ///
13
           scolor("#666666") sopacity("1.0") swidth("5.0") ///
14
           fcolorv(color) fopacity("0.50")
16
      do example/busroute do
      geojson addlayer busroute using `"`testout'"', features("LineString") ///
18
           scolor("'colorbus'") sopacity("0.8") swidth("5") // MultiPoint
19
20
21
22
23
24
25
26
27
28
29
      do example/busstops do
      geojson addlayer busstop using `"`testout'"', features("Point") ///
           msvmbol("bus") mcolor("`colorbus'") msize("medium")
      do example/votes do
      geoison addlayer geo using `"`testout'"', features("Point") ///
           msymbol("star") msize("small") mcolory(votecolor) msymboly(votesymb)
    geoison end using `"`testout'"'
               ********** END OF FILE ******
```

# Output (GeoJSON)

```
****** Fortaleza Example
  clear all
 3 local testout "C:\TEMP\fortaleza.geojson"
    local colorbus "#FFFF00"
    note: This an artificially generated dataset with no relation ///
           to the location depicted whatsoever.
    geojson begin using `"`testout'"', replace
      do example/polydata do
      geojson addlayer zone using `"`testout'"', features("Polygon") ///
            scolor("#666666") sopacity("1.0") swidth("5.0") ///
14
            fcolorv(color) fopacity("0.50")
16
      do example/busroute do
      geojson addlayer busroute using `"`testout'"', features("LineString") ///
18
            scolor("`colorbus'") sopacity("0.8") swidth("5") // MultiPoint
19
20
21
22
23
24
25
26
27
28
29
      do example/busstops do
      geoison addlayer busstop using `"`testout'"', features("Point") ///
            msvmbol("bus") mcolor("`colorbus'") msize("medium")
      do example/votes do
      geojson addlayer geo using `"`testout'"', features("Point") ///
           msymbol("star") msize("small") mcolory(votecolor) msymboly(votesymb)
    geoison end using `"`testout'"'
     // ************* END OF FILE ******
```

# Output (GeoJSON)

Online tools allow switching the underlying maps really simply, here MapBox is used:

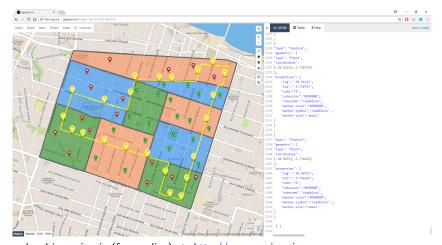

as rendered in geojsonio (free, online) at: http://www.geojson.io

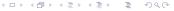

# Output (GeoJSON)

Online tools allow switching the underlying maps really simply, here OpenStreetMaps is used:

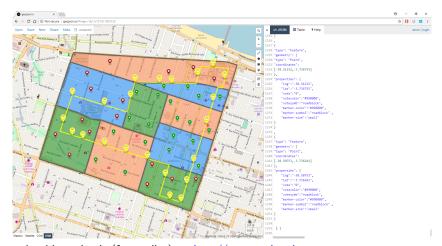

as rendered in geojsonio (free, online) at: http://www.geojson.io

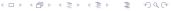

#### Validation

#### Output files have been verified:

- GeoJSON format by GeoJSONLint http://geojsonlint.com.
- Shapefiles by ESRI ArcMap 10.1 build 3035 = ArcGIS for Desktop 10.1 final for Windows.

Most of the viewers that I've tried didn't mind for polygon vertices sequence to be clockwise or counterclockwise when there is only one polygon per feature, but to pass validation and comply with the files' format specifications the **polygon direction detection and reversal** procedures were implemented.

#### Other notes

Introduction

- Both Shapefile and GeoJSON formats allows for other types of features, which are not supported by these exporting tools, such as polygons with holes, or lines with breaks;
- Shapefile stores data attributes in a DBF file, which is a DOS-era database format with plenty of its own limitations (on number of variables, length of strings, use of characters, etc); modern GIS systems have taken this format beyond its original specification, for example permitting storing utf-8 unicode characters, but it's up to the individual system to decide how to interpret the data if it deviates from standard ASCII; geotools writes additional markers for ESRI ArcGIS and QGIS systems to let them know the content is in utf-8 unicode;
- Stata supports exporting to DBF format from version 15; I have written own DBF writer earlier for this project and keep using it to maintain compatibility with Stata 14;

#### Other notes

- data is assumed to be unprojected latitude and longitude (and this is how Survey Solutions produces it) as this is the only format officially supported by GeoJSON format;
- Shapefiles may be represented in various projections; \*.prj file is created indicating WGS\_1984 projection by this exporter automatically by default; if this is not correct the user should replace this file with a different specification after exporting (it is a text file);
- if you need to do any reprojections of GIS data in Stata, consider using geo2xy by Robert Picard.

### Custom properties

- All of the notes associated with a Stata dataset in memory are exported in the GeoJSON file as properties of a special null-shape along with some meta-information (production date, Stata version, module name and version);
- All of the variables of the dataset in memory except the geography variable defining features are exported as properties of those features;
  - This may be a good thing, some visualizers automatically pick properties like title or name as feature names (and show as labels or upon hover/click);
  - This may be a bad thing, e.g. if the *id* variable exists in your data and is not unique, it may confuse the visualizer;
- It is best to write only what you do need, leaving (keep-ing) only the features and attributes necessary for your output map.

### Future development

- utilize Stata's own DBF writer;
- add controls over formatting of the output data;
- website generation for maps based on GeoJSON format;
- generation of project files for popular GIS systems for combining multiple layers of shapefiles, for example, QGIS (project is an XML file);
- choropleth maps export in GeoJSON and Shapefile formats.
- fieldarea and geochart (currently separate commands) to become part of the package geotools.

#### Disclaimer

The boundaries, colors, denominations and any other information shown on the maps generated with these programs or contained in this presentation do not imply, on the part of The World Bank Group, any judgment on the legal status of any territory, or any endorsement or acceptance of such boundaries.

#### 2nd disclaimer

Any examples shown in this presentation are to demonstrate the features of the program and not to single out any residence, dwelling, or business.

#### Homepage

The homepage of GEOTOOLS package is:

http://www.radyakin.org/stata/geotools